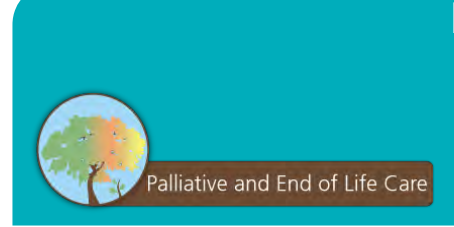

**Before and After an Expected Death in the Home Information for Families of Home Care Patients in a Private Home or Seniors' Lodge booklet - Ordering Instructions**

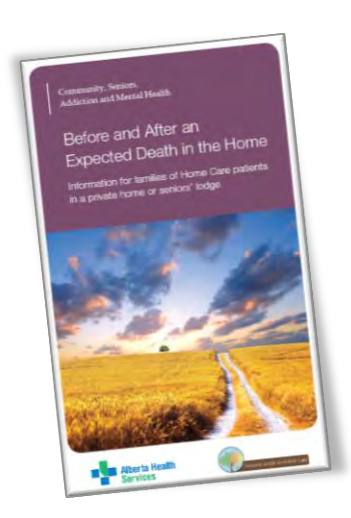

The *Before and After an Expected Death in the Home – Information for Families of Home Care Patients in a Private Home or Seniors' Lodge* booklet is to be given to families by Home Care healthcare providers as part of conversations with patients and their families around preparing for an expected death at home.

This booklet supports Home Care healthcare providers in following the provincial *Patient's Death in the Home Setting* Guideline [\(https://www.albertahealthservices.ca/info/Page15828.aspx\)](https://www.albertahealthservices.ca/info/Page15828.aspx).

It includes information for families on preparing for an expected death at home (private home or seniors' lodge), what to expect as a person is dying, steps to take after an expected death at home, and additional information and resources.

# **You can order free copies of the booklet are though DATA Online**

### Ordering through DATA Online

- 1. To log onto the DATA Online system - [https://dol.datacm.com](https://dol.datacm.com/)
- 2. Under the title **Get Started** on the left side click **Create New Order**
- 3. In the **Search** box type "278A" or "Expected Death in the Home"
- 4. Select the booklet and enter the amount you would like to order in the **Quantity** field and click **Add to Order**
- 5. When all desired items have been selected click

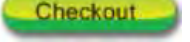

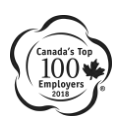

Palliative and End-of-Life Care

April 30, 2018

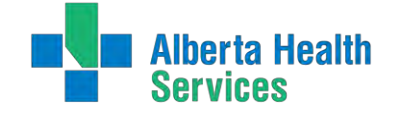

Healthy Albertans. Healthy Communities. **Together.** 

## **Ordering Instructions | 2**

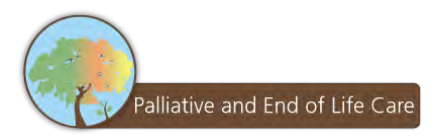

## **How to Register with DATA**

#### Setting up an account for AHS Employees

- 1. Go to DATA Online at the following website: [https://dol.datacm.com](https://dol.datacm.com/)
- 2. Click **Register** on the **User Authentication** screen
- 3. Enter your AHS e-mail. You can use either **firstname.lastname@ahs.ca** or **firstname.lastname@albertahealthservices.ca**
- 4. Leave the **Key** field blank
- **Register** 5. Click
- 6. Complete the mandatory fields marked with a red asterix  $(*)$  on the Registration form
- Submit 7. Click
- 8. A confirmation e-mail will be sent with your username and password

#### Setting up an account for Non-AHS Providers

Email [chrclientservices@datacm.com](mailto:chrclientservices@datacm.com) to request the online set-up form for Non-AHS users. Note that a valid credit card number will be required however the booklets are free of charge.

If you require further assistance, please contact our AHS Help Desk

Edmonton and North – [ahsedmonton@datacm.com](mailto:ahsedmonton@datacm.com) 780.577.8295

Central, Calgary and South – [ahscalgary@datacm.com](mailto:ahscalgary@datacm.com) 403.207.6631

Palliative and End-of-Life Care April 30, 2018

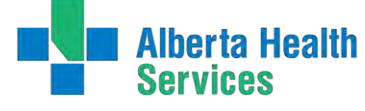

**Perta Health** Healthy Albertans.<br>**Explorer**<br>**Expart Form Teacher Together.** 

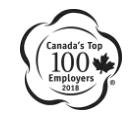